# Oftaj demandoj de libro.ee

07.02.2023

#### **Enhavo**

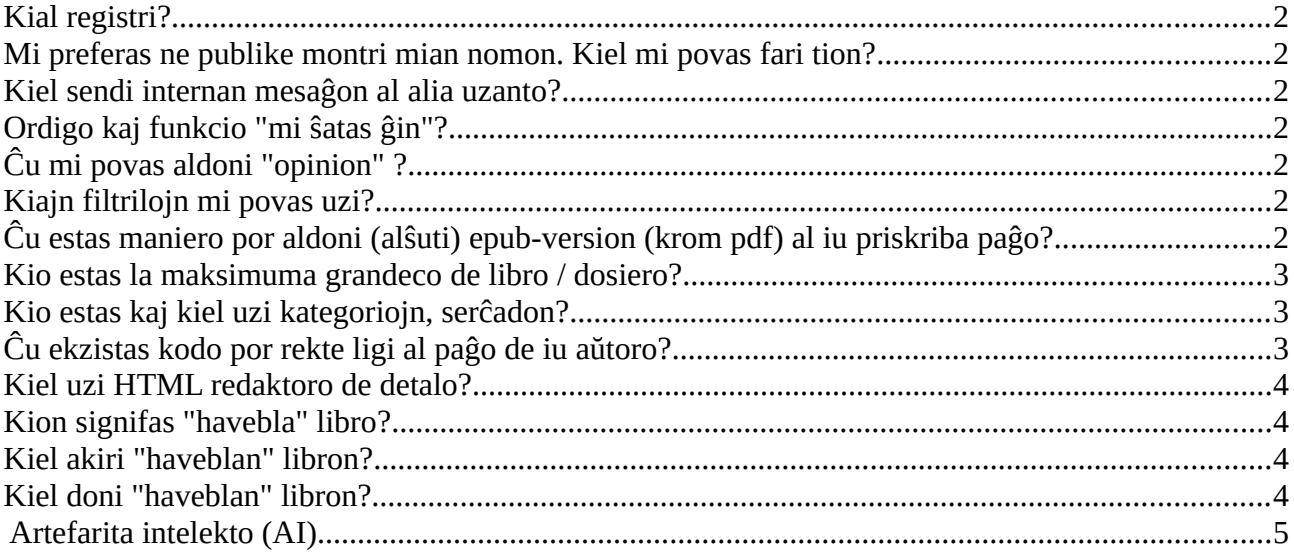

## <span id="page-1-0"></span>**Kial registri?**

• Se vi registriĝas kiel libro.ee-uzanto, vi ankaŭ povas aldoni librojn. Kune ni povas fari pli

#### <span id="page-1-6"></span>**Mi preferas ne publike montri mian nomon. Kiel mi povas fari tion?**

• Malfermu vian profilon kaj ŝanĝu vian nomon. Por ŝanĝi vian profilon nomon, vi devas enigi viajn malnovajn kaj novajn pasvortojn dufoje, tiam vi povas ŝanĝi ilin.

### <span id="page-1-5"></span>**Kiel sendi internan mesaĝon al alia uzanto?**

• Estas uzantnomo ĉe la malsupro de la libro. Alklaku ĝin kaj tiam malfermos la mesaĝdialogo. Vi ankaŭ povas serĉi uzantnomojn kaj poste daŭrigi sammaniere. Mesaĝoj estas dividitaj en sistemajn kaj uzantajn mesaĝojn. Sistemaj sciigoj okazas, kiam vi abonas aŭ konfirmas mendon. Uzantaj mesaĝoj vidos la lastan mesaĝon de malsamaj uzantoj. Alklaku la uzantnomon por sendi sciigojn kaj vidi historion.

## <span id="page-1-4"></span>**Ordigo kaj funkcio "mi ŝatas ĝin"?**

• Defaŭlta ordigo de libroj estas "Normale". Ĉi tio signifas, ke komence de la kolumno vi vidos la plej ŝatatajn (de la lastaj 2 semajnoj), poste venos libroj kun opinioj (de la lastaj 2 semajnoj) kaj poste la lastaj aldonitaj. Se vi volas ke via plej ŝatata libro estos denove la unua, vi devos ĝisdatigi (forigi kaj denove aldoni) vian staton "mi ŝatas" post 2 semajnoj. Post du semajnoj, via voĉdono "mi ŝatas" ne malaperos kaj vi ĉiam povas ordigi "Ŝatataj supre". Unu uzanto povas doni nur unu "mi ŝatas ĝin" voĉo. Same maniere vi povas retiri vian voĉdonon. Tio ordigo donas eblecon doni atenton al elektitajn librojn. Uzantoj povas

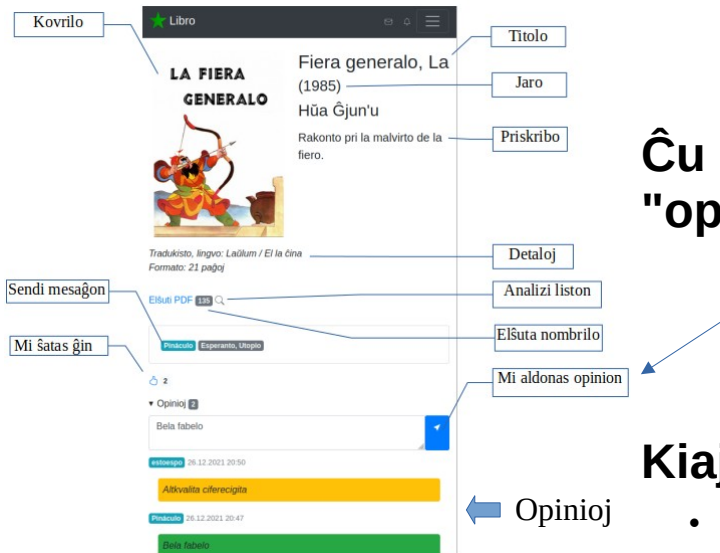

elekti aliajn ordigojn: Lastaj supre, Petitaj supre, Ŝatataj supre, Plej elŝutitaj, Titolo, Aŭtoro.

#### <span id="page-1-3"></span>**Ĉu mi povas aldoni inion"?**

Jes, ĉiuj registritaj uzantoj povas aldoni "opiniojn". Sube de la paĝoj estas funkcio por aldoni opinion. Unu uzanto povas doni nur unu recenzon per libro.

## <span id="page-1-2"></span>**Kiajn filtrilojn mi povas uzi?**

• Haveblaj nur, elibroj nur, ePrunto nur, Ligiloj nur, Fordoni nur, Kun opinioj nur.

#### <span id="page-1-1"></span>**Ĉu estas maniero por aldoni (alŝuti) epub-version (krom pdf) al iu priskriba paĝo?**

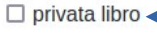

- Jes, unue vi povas aldoni libron kiel privata libro kaj poste tiuj ligiloj kunligi al koneksan aron (ekz. [https://libro.ee/book.php?id=841\)](https://libro.ee/book.php?id=841)
- $\Box$  fordoni  $\Box$  e-prunto
- Unu objekto ligas nur unun elibron/dosieron. Tiu estas kunligita al statistiko ktp. Elibro formatoj povas esti: PDF, EPUB, MOBI. En "Detaloj" oni povas aldoni

multaj ligilojn. Por ligi elibrojn en unu pakaĵon oni povas aldoni unue privataj libroj kaj poste aldoni tiuj ligilojn al "Detalojn". Privataj libroj ne estas videblaj sur la frontpaĝo sed ligiloj estas malfermitaj. Bonvolu alsuti nur plej bonan PDF-EPUB varjanton aŭ fari pakaĵon. Estas multaj programoj kiuj konvertas EPUB -> PDF kaj male

#### <span id="page-2-2"></span>**Kio estas la maksimuma grandeco de libro / dosiero?**

• La maksimuma grandeco de ununura libro estas proksimume 80MB

## <span id="page-2-1"></span>**Kio estas kaj kiel uzi kategoriojn, serĉadon?**

La kategorio helpas sistemigi librojn. Unu libro povas havi multajn kategoriojn.<br>
Santaj santaj kategoriojn.

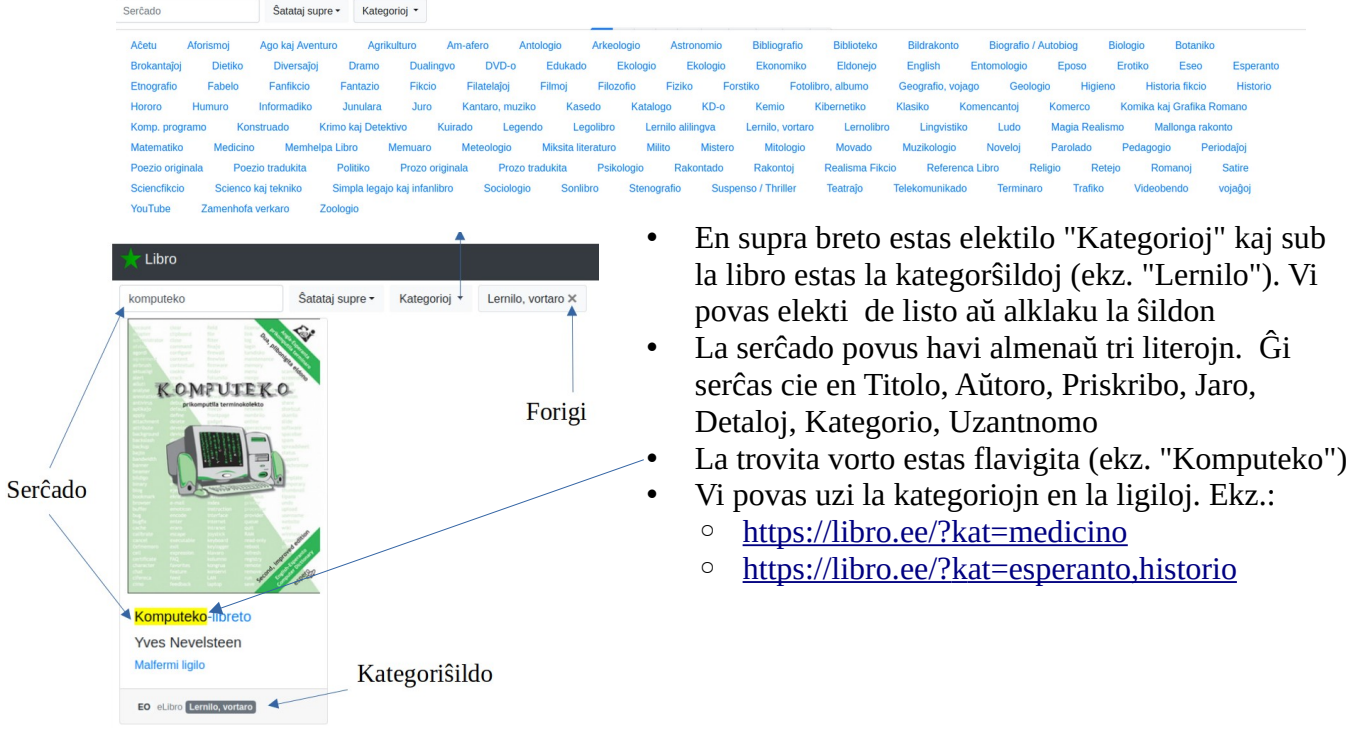

## <span id="page-2-0"></span>**Ĉu ekzistas kodo por rekte ligi al paĝo de iu aŭtoro?**

ligo por serĉi (ekz.:Eli Urbanová): https://libro.ee?sercxi=Urbanov

ekzistas ankaŭ aŭtoro serĉo, sed ĝi bezonas precizan nomon: https://libro.ee?sercxi=auxtoro:Eli Urbanová

#### <span id="page-3-3"></span>**Kiel uzi HTML redaktoro de detalo?**

Detaloj

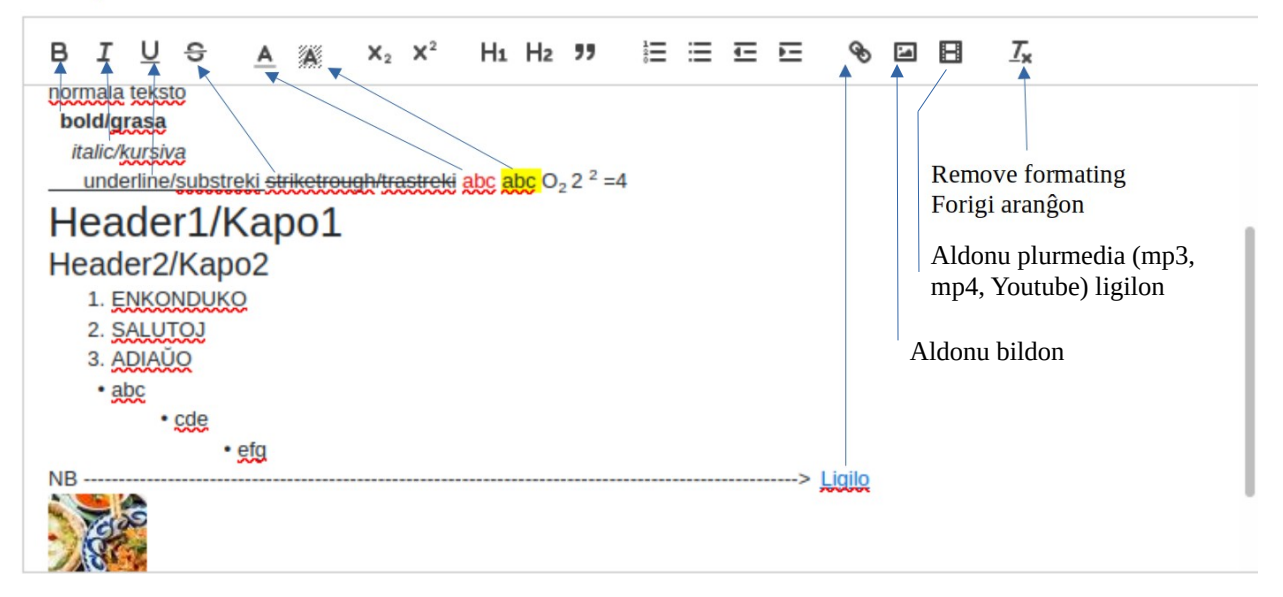

#### <span id="page-3-2"></span>**Kion signifas "havebla" libro?**

- Se la stato de la libro estas "Havebla"kaj la landokodo (ekz. EE) **KING ELA** kando montriĝas, tiam ĝi estas papera libro. Ĝi estas kutime el la loka Esperanto-komunumo (lando, urbo) funkcio. Se vi loĝas en ĉi tiu lando, do vi povas prunti ĝin. Vi devas havi konton kaj esti ensalutinta por fari tion. Por fari lokan bibliotekon bonvolu skribos en la profilo vian landon kaj urbon.
- Se la stato de la libro estas "Havebla", sed la landokodo ne estas montrata, tio estas e-libro kaj vi povas uzi e-prunto-opcio

### <span id="page-3-1"></span>**Kiel akiri "haveblan" libron?**

- Vi uzu fukzion "Mi deziras akiri ĉi tiun libron" kaj poste sendu rimarkon de "Mi volas pruntepreni ĉi tiun libron" Saluton!
- Sistemo sendas al posedanton retpoŝton: Libro peto
- Bonvolu malfermi retpago: http://libro.ee • Kiam posedanto konfirmas demandon, tiam sistemo sendas al vi retpoŝton: Peto de libro estas konfirmita
- La statuso de libro estas "Prenita". Posedanto sendas/donas al vi libron kaj vi povas legi ĝin.

#### <span id="page-3-0"></span>**Kiel doni "haveblan" libron?**

- Sistemo sendas al posedanton retpoŝton: Libro peto<br>• Malfermi "Petoi" **produkcia petoj Miatendas Donita Prenita** Miaj libroj
- Malfermi "Petoi" -Teamo de libro.ee kaj konfirmi la peton. *NB! Se vi ne volas prunti la libron, bonvolu ŝanĝi la staton de la libro "ne havebla"*
- Se vi konfirmas peton tial la statuso de libro estas "Donita". Poste ĉi tiu libro estas por aliaj uzantoj "ne havebla".
- Poste ke oni redonos libron, vi povos finigi prunteprenon kaj faroĝi libron denove haveblan

Teamo de libro.ee

Oni petas libron!<br>Bonvolu malfermi retpago: <u>http://libro.ee</u>

Saluton!

Via peto de libro estas konfirmita!

<span id="page-4-0"></span>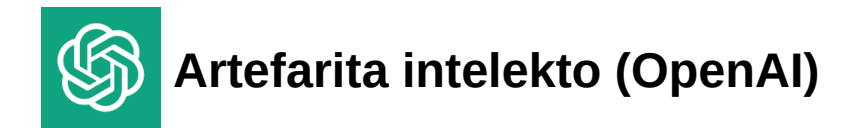

**Artefarita intelekto (OpenAI)** estas kampo de komputiko kaj inĝenieristiko kiu celas krei komputilojn kiuj povas fari taskojn kiuj normale postulas homan inteligentecon, kiel ekzemple rekono de vizaĝoj, parolado, decidado, kaj lernado. Ekzistas malsamaj specoj de AI, inkluzive de konstruita inteligenteco (NI), kiuj estas dizajnitaj por fari specifajn taskojn, kaj generala inteligenteco (AGI), kiuj estas dizajnitaj por fari ajnan taskon kiu povas esti farita per homo. AI estas uzata en multaj kampoj, inkluzive de robotoj, aŭtomatigitaj sistemoj, kaj inteligentaj aplikaĵoj.

**ChatGPT** estas granda lingvo-modelo, trenita fare de OpenAI. Ĝi estas speco de artefarita inteligenteco kiu estas kapabla je generado de lingva enhavo, kiel ekzemple teksto. Ĝi povas respondi demandojn, krei rakontojn kaj komentojn ktp. ChatGPT estas bazita sur la Transformer arkitekturo, kiu estas speco de neŭrala reto kiu estis sukcese aplikita al lingva procezo. Ĝi estas trenita sur grandaj datumbazoj de teksto kaj kapablas generi respondojn kiuj estas similaj al tiuj de homo. ChatGPT estas ofte uzata en aplikoj kiel ekzemple virtualaj asistantoj, komputilaj dialogaj sistemoj kaj generado de lingva enhavo.